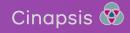

## **Getting started with Cinapsis**

Click the button below to start your step-by-step guide to get you and your team onboarded with Cinapsis.

Alternatively, if you have already started onboarding, just click on the step you need to complete.

**Click here to get started** 

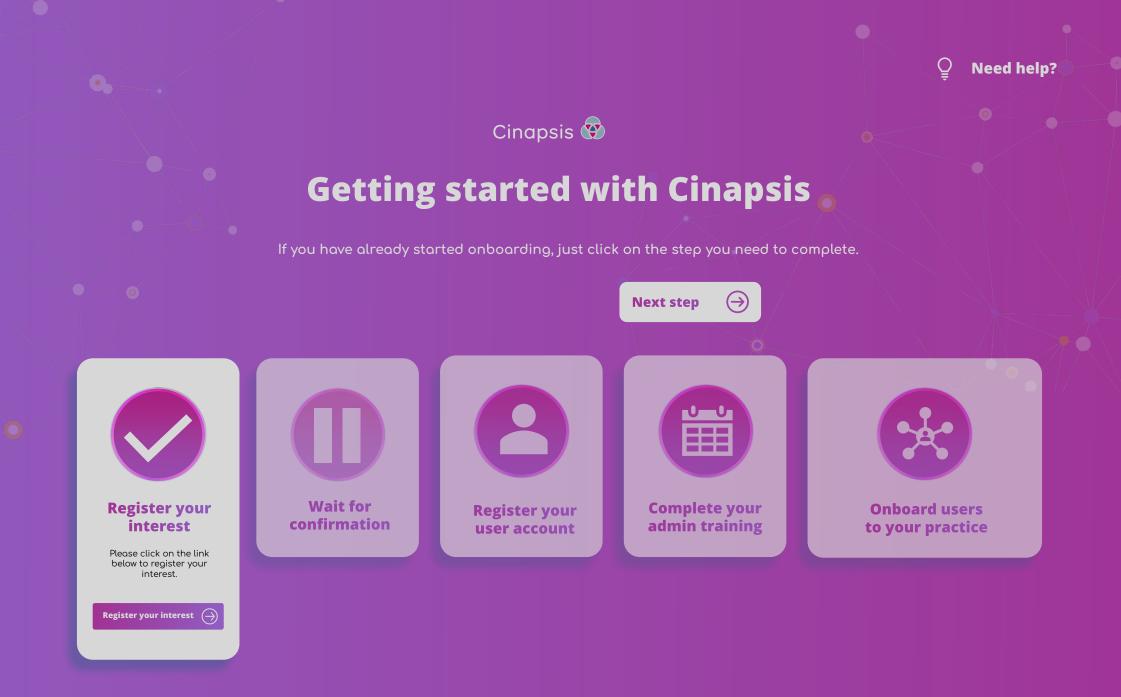

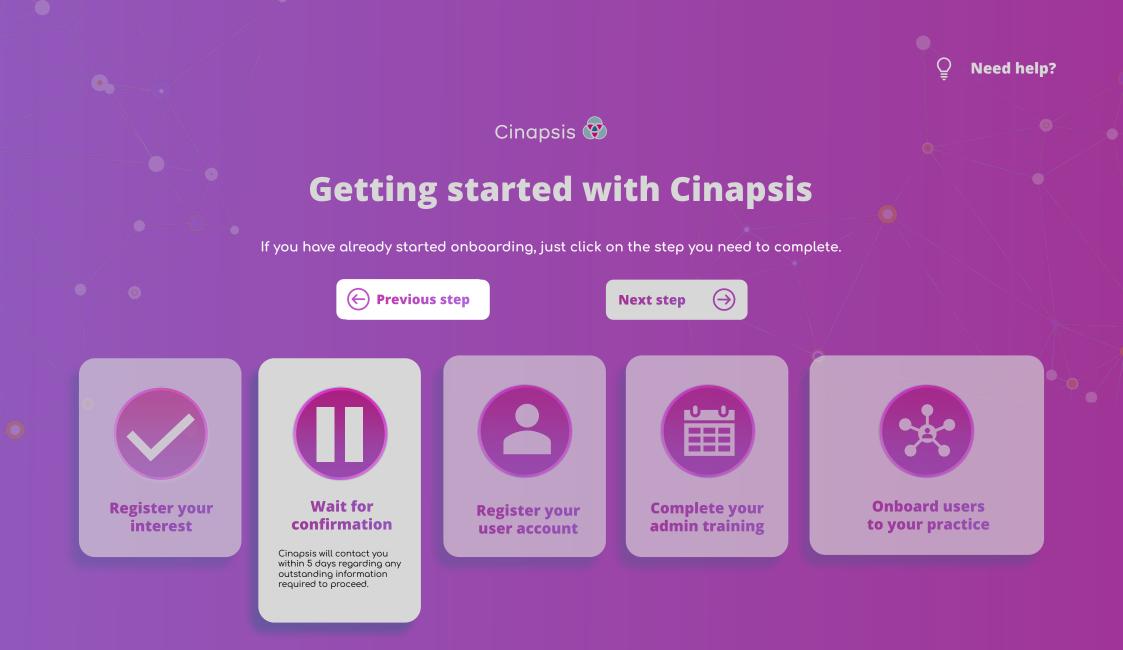

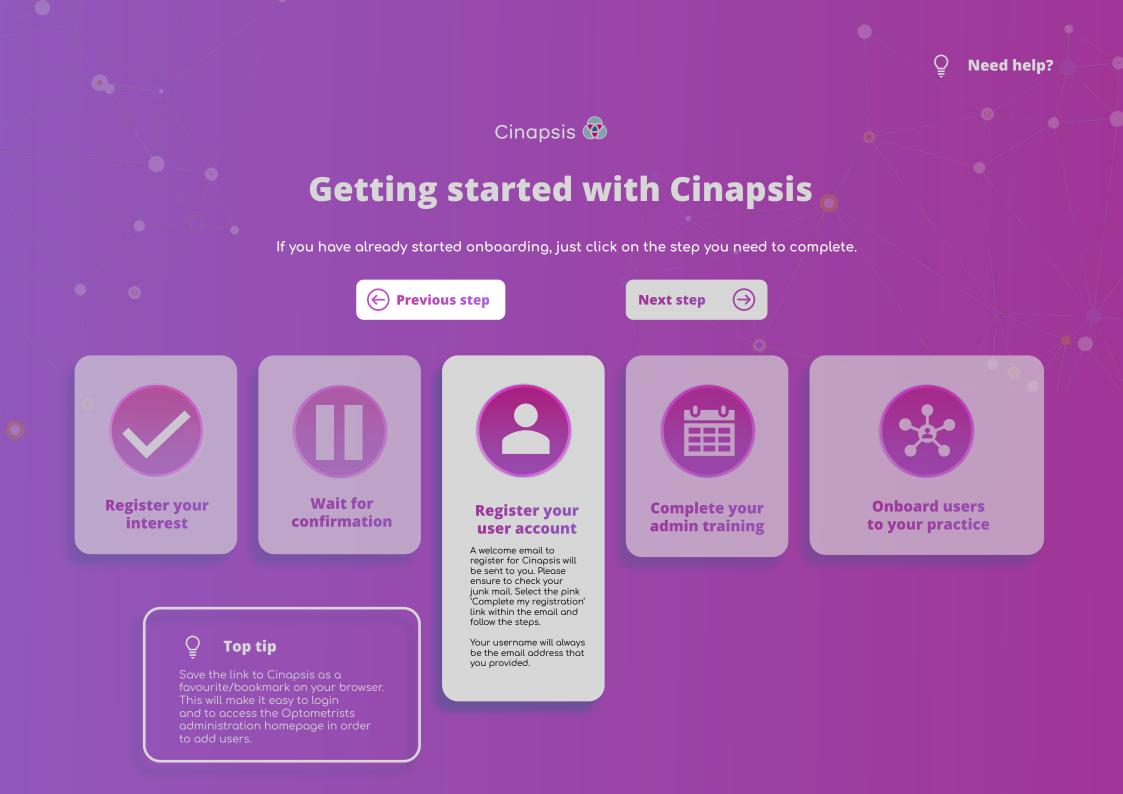

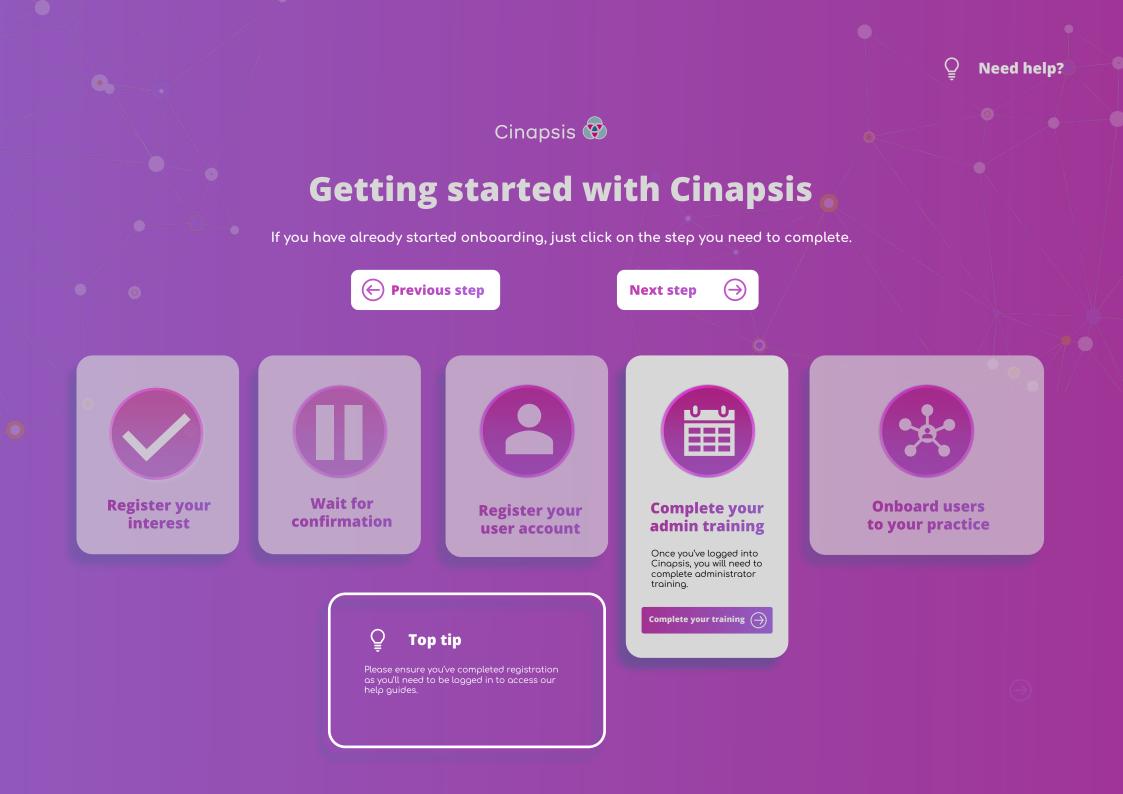

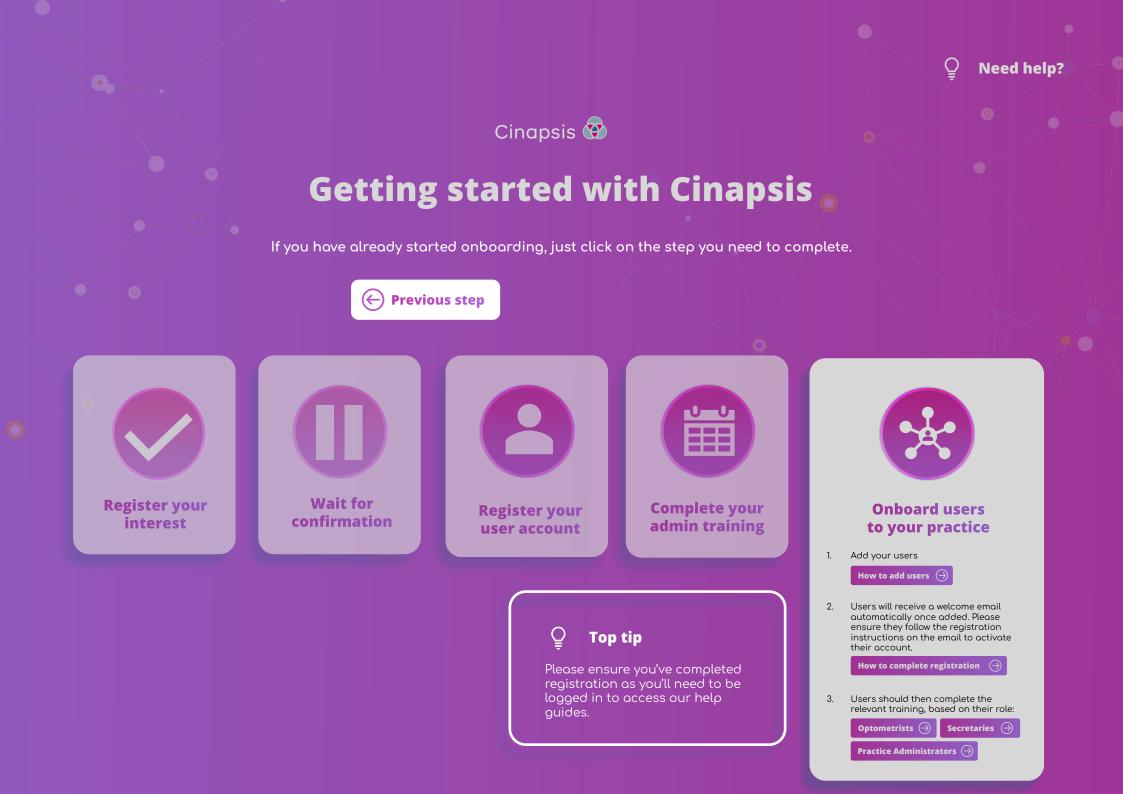

|                         | Cinapsis 😨                                                             |          |                     |
|-------------------------|------------------------------------------------------------------------|----------|---------------------|
|                         | Getting started with Cinapsis 🖕                                        |          |                     |
|                         | A step-by-step guide to get you and your team onboarded with Cinapsis. |          |                     |
|                         | Need help?                                                             | $\times$ |                     |
|                         | Please contact us on support@cinapsis.org                              |          | 3                   |
| Register ya<br>interest | Contact us 🤿                                                           |          | d users<br>practice |
| interest.               |                                                                        |          |                     |

|                       | Cinapsis 😨                                                                                                    |   |                     |
|-----------------------|----------------------------------------------------------------------------------------------------|---|---------------------|
|                       | Getting started with Cinapsis 👝                                                                                                    |   |                     |
| 0                     | A step-by-step guide to get you and your team onboarded with Cinapsis.<br>If you have already started onboarding, just click on the step you need to complete. |   |                     |
|                       | Nood boln2                                                                                                    | X |                     |
|                       | Need help?                                                                                                    |   |                     |
|                       | Please contact us on support@cinapsis.org                                                                                                    |   |                     |
| Register y<br>interes | Contact us \ominus                                                                                                    |   | d users<br>practice |
|                       | outstanding information<br>required to proceed.                                                                                                    |   |                     |

## Need help?

You can access our knowledge base which holds a library of useful resources by visiting our Help section:

- 1. Visit app.cinapsis.org from your browser
- 2. Click the menu on the top right corner of the page
- 3. Select 'Help'

**Register your** 

interest

4. This will launch our 'Help' section

or please contact us on support@cinapsis.org

Contact us  $\, \ominus \,$ 

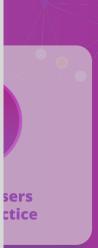

## Need help?

You can access our knowledge base which holds a library of useful resources by visiting our Help section:

- 1. Visit app.cinapsis.org from your browser
- 2. Click the menu on the top right corner of the page
- 3. Select 'Help'
- 4. This will launch our 'Help' section

or please contact us on support@cinapsis.org

Contact us  $\ominus$ 

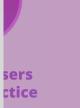

Register your interest

## Need help?

You can access our knowledge base which holds a library of useful resources by visiting our Help section:

- 1. Visit app.cinapsis.org from your browser
- 2. Click the menu on the top right corner of the page
- 3. Select 'Help'

**Register your** 

interest

4. This will launch our 'Help' section

or please contact us on support@cinapsis.org

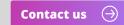

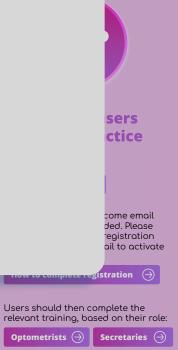

Practice Administrators  $\ominus$ 

3.